# 南京邮电大学硕士研究生学位论文答辩

# 与学位申请工作指南

## 一、硕士研究生毕业资格审查

## 1.1 学术型硕士

A.完成培养计划所规定的学分;跨专业录取的硕士研究生,补修课程合格;

B.开题报告已提交,学位论文中期检查已完成;

C.完成必修环节(审核报告书):1)教学实践和科研实践,2)学术活动(5 次以  $\vdash)$ :

D. 达到申请学位学术成果要求《关于发布<南京邮电大学研究生申请学位学术成果基 本要求(修订)>的通知》(校研发[2021]19号)(研究生院主页/学位工作/学术成果)。 成果须以南京邮电大学为第一署名单位,学术成果须与学位论文内容相关,并同时符合以 下条件之一:

(1)在《目录》上发表与硕士学位论文相关的学术论文 1 篇;

硕士研究生在《目录》B 榜发表的学术论文须为第一作者,共同一作只认排名第 一的作者;在《目录》A 榜发表特级学术论文,在《目录》 A 榜发表一级学术论文排 名前四(学生中排名前三),在《目录》A 榜发表二级学术论文排名前三(学生中排 名前二), 在《目录》A 榜发表三级学术论文排名前二(学生中排名第一)

《目录》网址: http://skc.njupt.edu.cn/ 右下角下载专区

(2)获得与硕士学位论文相关的发明专利授权 1 项;

列入统计的专利,必须以南京邮电大学为第一署名单位、硕士研究生本人为第一 发明人,或导师为第一发明人、硕士研究生本人为第二发明人。科研项目合同中明确 规定专利所有权的,南京邮电大学必须是第一或第二授权单位,硕士研究生本人必须 是发明人中的第一个学生。

(3)获得与硕士学位论文相关的省部级及以上科技奖励 1 项(国家级有获奖证书, 省部级一等奖排名前七、二等奖排名前五、三等奖排名前三);

(4)参加互联网+、挑战杯、中国研究生创新实践系列大赛等学科竞赛获国家级一等 奖(金奖)及以上(特等奖排名前五,一等奖排名前三)。

中国研究生创新实践系列大赛包括:中国研究生智慧城市技术与创意设计大赛、中国 研究生未来飞行器创新大赛、中国研究生数学建模竞赛、中国研究生电子设计竞赛、中国 研究生创"芯"大赛、中国研究生人工智能创新大赛、中国研究生机器人创新设计大赛、 中国研究生能源装备创新设计大赛、中国研究生公共管理案例大赛、中国研究生乡村振兴

科技强农+创新大赛、中国研究生网络安全创新大赛、中国研究生"双碳"创新与创意大赛、 中国研究生金融科技创新大赛

学生须在网上准确填写成果,将证明材料通过附件上传;纸质版相关材料提交学院秘 书审核。各学科申请学位要求可以比学校基本要求高,需要学院自行审核。

E.完成学位论文评审且导师审核通过;

F.硕士学位论文答辩委员会由三位或五位同行专家组成,委员应为硕士研究生导师。 委员会设主席一人,由正高级职称的专家担任。如果学位论文没有经过双盲评审,则委员 会成员中应至少有一名校外专家参加,主席也必须由校外具有正高级职称的专家担任。委 员会设秘书一人,秘书需具有硕士及以上学位或中级及以上职称。导师不参加答辩委员会。

## 1.2 专业学位硕士

A.完成培养计划所规定的课程学分;

B.开题报告已提交,学位论文中期检查已完成;

C.完成必修环节(审核报告书):1)专业实践,2)学术活动(5 次以上);

D. 达到申请学位学术成果要求《关于发布<南京邮电大学研究生申请学位学术成果基

本要求(修订)>的通知》(校研发[2021]19 号)(研究生院主页/学位工作/学术成果)。 成果须以南京邮电大学为第一署名单位,学术成果须与学位论文内容相关,并同时符合以 下条件之一:

(1)获得与硕士学位论文相关的发明专利公开 1 项;

"公开"是指受理之后进入实质性审查阶段,以收到《发明专利申请公布进入实质 性审查阶段通知书》为准。

(2)获得与硕士学位论文相关的省部级及以上科技奖励 1 项(国家级有获奖证书, 省部级一等奖排名前七、二等奖排名前三);

(3)参加互联网+、挑战杯、中国研究生创新实践系列大赛等学科竞赛获国家级奖 (特等奖排名前五,一等奖(金奖)排名前三,二等奖(银奖)排名前二,三等奖(铜奖) 排名第一)

(4)在《目录》上发表与硕士学位论文相关的学术论文 1 篇。

《目录》网址: http://skc.njupt.edu.cn/ 右下角下载专区

工商管理(MBA)、会计、艺术、翻译等专业学位硕士研究生申请学位成果标准按各 类别(领域)培养方案具体要求为准。学生须在网上准确填写成果,将证明材料通过附件 上传;纸质版相关材料提交学院秘书审核。各学科申请学位要求可以比学校基本要求高, 需要学院自行审核。

E.完成学位论文评审且导师审核通过;

F.专业学位硕士学位论文答辩委员会由三位或五位同行高级职称专家组成。委员会设 主席一人,由正高级职称的校外专家担任,如果学位论文经盲审通过,也可由正高级职称 的校内专家担任。委员会设秘书一人,秘书需具有硕士及以上学位或中级及以上职称。导 师不参加答辩委员会。专业学位硕士学位论文评阅人和答辩委员会成员中,应有不少于三 分之一的相关行业具有高级职称(或相当职称)的专家。

## 二、硕士研究生答辩材料

### 1.学术型硕士生答辩材料清单

表①《成绩单》

表②《培养计划、开题报告和中期检查》

表③《表决票》(三或五份)

表④《硕士学位信息基本数据表》(网上填报表下载打印)

表⑤《硕士学位论文答辩申请书》(网上填报表下载打印,附成果复印件等)

发表论文复印件:只须复印封面一页、所在目录一页和论文第一页;

录用论文复印件: 复印录用通知一页和发票一页(导师和学生须签字);

授权专利复印件:专利授权证书

获奖复印件:获奖工书复印件,获奖结果发文复印件或公布网站截图

表⑥《学术型硕士研究生必修环节报告书》(下载打印)

表⑦《学位论文评阅书》(网上评审下载打印,每位专家一份,共两份)

表8 《硕士学位申请书》(下载双面打印两份)

表⑨《南京邮电大学学位论文原创性声明》(下载打印一份带学号,学生导师签字)

表⑩《南京邮电大学优秀研究生学位论文申请书》(网上申请下载打印一份,签字, 学院保存,准备申请优秀论文的学生填写,须将成果复印件单独一份附后)

江苏省高校研究生科研创新计划项目结题报告书及成果附件(获得省创新项目资助 的研究生填写,一个校内一个校外专家、学院签字;像论文一样装订成册;放材料袋内)

纸质学位论文两本(原创性声明页导师和研究生必须签字,一本放材料袋内交学院、 一本交图书馆)

#### 2.专业学位硕士生答辩材料清单

表①《成绩单》

- 表②《培养计划、开题报告和中期检查》
- 表③《表决票》(三或五份)
- 表④《硕士学位信息基本数据表》(网上填报表下载打印)

表⑤《硕士学位论文答辩申请书》(网上填报表下载打印,附成果复印件等)

发表论文复印件:只须复印封面一页、所在目录一页和论文第一页;

录用论文复印件: 复印录用通知一页和发票一页(导师和学生须签字);

专利公开复印件:发明专利请求书、发明专利申请公布进入实质性审查阶段通知

**书** おんしょう しんしょう しんしょう しんしょう

获奖复印件: 获奖证书复印件, 获奖结果发文复印件或公布网站截图

表⑥《专业学位硕士研究生必修环节报告书》(网上填报表下载打印)

表⑦《专业学位硕士论文评阅书》(网上评审下载打印,每位专家一份,共两份)

表⑧《专业学位硕士申请书》(下载双面打印两份)

表⑨《南京邮电大学学位论文原创性声明》(下载打印一份带学号学生导师签字)

表⑩《南京邮电大学优秀研究生学位论文申请书》(网上申请下载打印一份,签字, 学院保存,准备申请优秀论文的学生填写,须将成果复印件单独一份附后)

江苏省高校研究生科研创新计划项目结题报告书及成果附件(获得省创新项目资助 的研究生填写,一个校内一个校外专家、学院签字;像论文一样包装成册;放材料袋内)

纸质学位论文两本(原创性声明页必须签字,一本放材料袋内交学院、一本交图书 馆 ) インファイル しんしょう しんしょう しんしょう しんしゅう はんしゅう しょうしょく

## 三、硕士研究生学位申请流程

符合学位申请条件的研究生在"学校主页/智慧校园/研究生系统<mark>/学位</mark>"进行填报, 具体说明如下:

## 1.毕业资格审查

研究生院培养办线下对研究生进行毕业资格审查(联系人:培养办王老师 83492257), 审核通过后,研究生在"研究生系统/学位/状态查询"下可看到学校审核是否通过, 通过后方能进行后续的论文查重和论文评审工作!

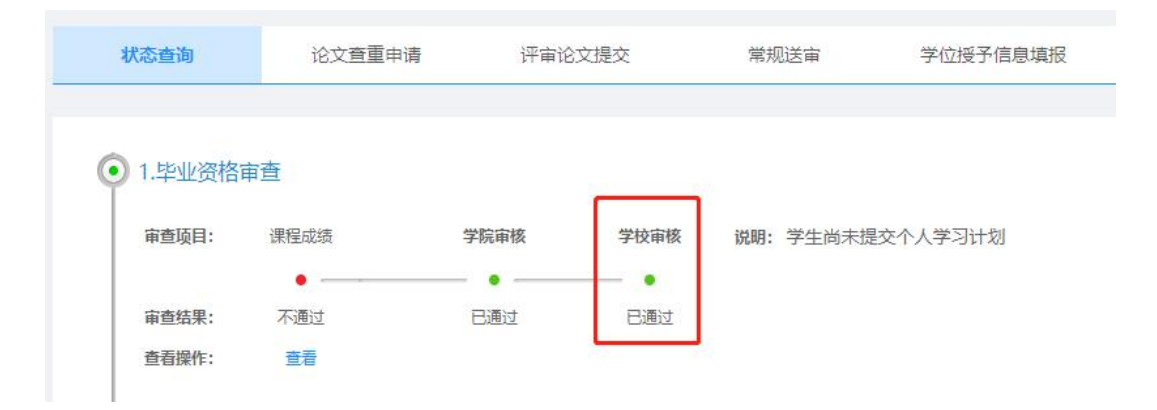

## (1)论文相似性检测

研究生在"研究生系统/学位/状态查询/查重申请"点击右侧"录入"按钮,系统会跳

转至论文查重申请页面(研究生系统/学位/论文查重申请),点击"申请"按钮,录入信息 并且上传 Pdf 和 Word 的查重论文后,点击"提交"按钮即可。

论文查重申请提交,导师务必完成线上审核通过后(学院审核不做硬性要求),研究生 院组织查重。(在"研究生系统/学位/状态查询"下查询)

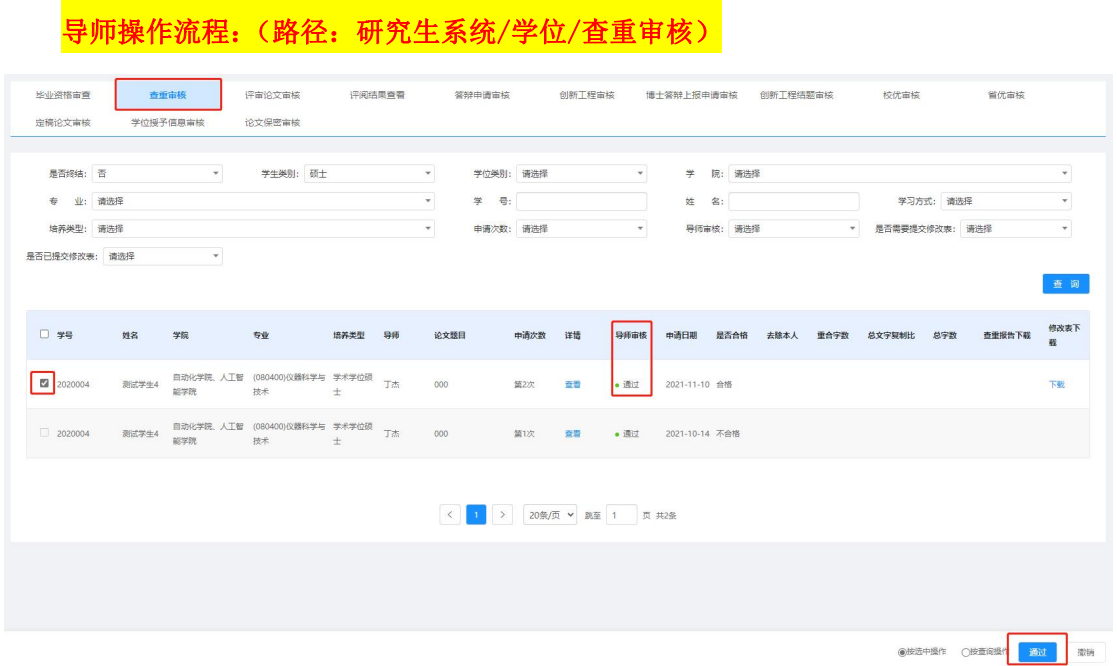

一般论文上传后三到四个工作日内,研究生可以在系统内查询自己的检测结果,检测 通过后进行下一步盲审论文提交。

论文相似性检测未通过的研究生,线上填写修改完善表后可再次提交查重申请,导师 审核通过后方可进行查重。

相关管理办法:《南京邮电大学研究生学位论文相似检测及处理暂行规定(修订)》 (研院主页/规章制度/学校文件/学位)

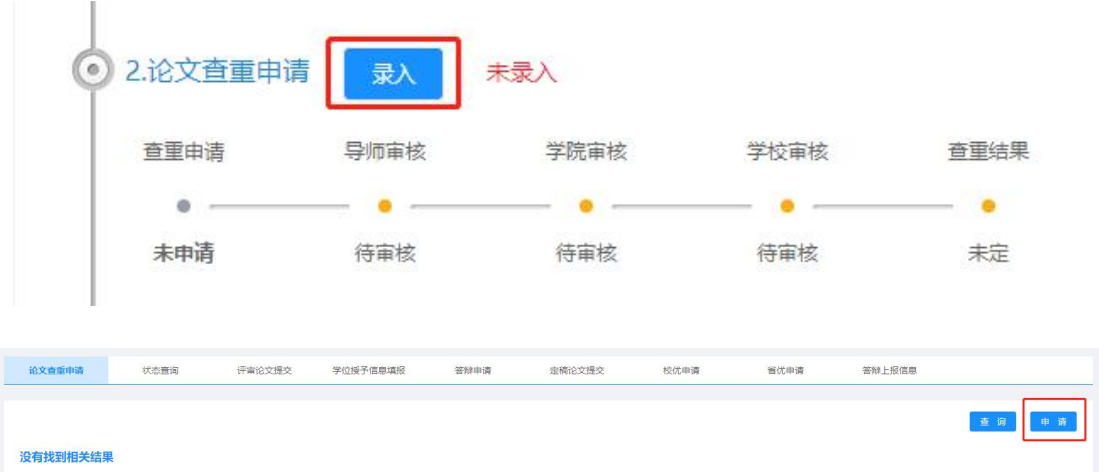

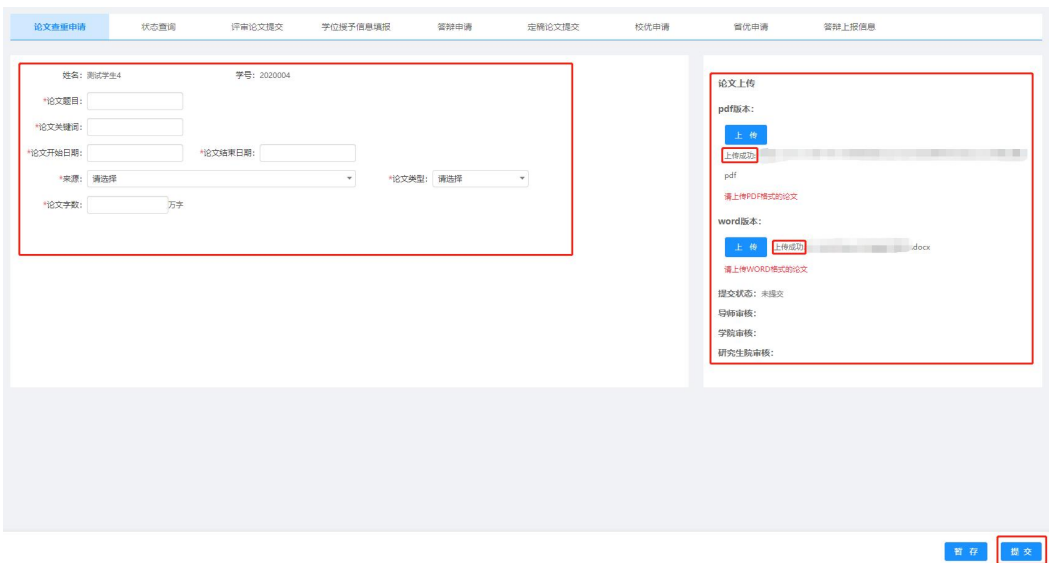

## (2)论文评审

研究生在"研究生系统/学位/状态查询/评审论文信息"点击右侧"录入"按钮,系 统会跳转至评审论文提交页面(研究生系统/学位/评审论文提交),点击"申请"按钮, 左侧录入相关信息(中英文关键词都至少3个),右侧按要求上传论文,上传成功后,右下 角点击"提交"。

(注: "自我评价"请填写"论文研究点/工作要点及其成果简要叙述",并标明在 论文中的章节。盲审论文电子版,需要删除自己姓名和导师姓名,删除致谢和发表论文成 果: 第一作者. 发表论文题目. 期刊名称. 发表年份(收录情况 SCI/EI))

相关管理办法:《南京邮电大学硕士学位论文评审办法(修订)》(研院主页/规章 制度/学校文件/学位)

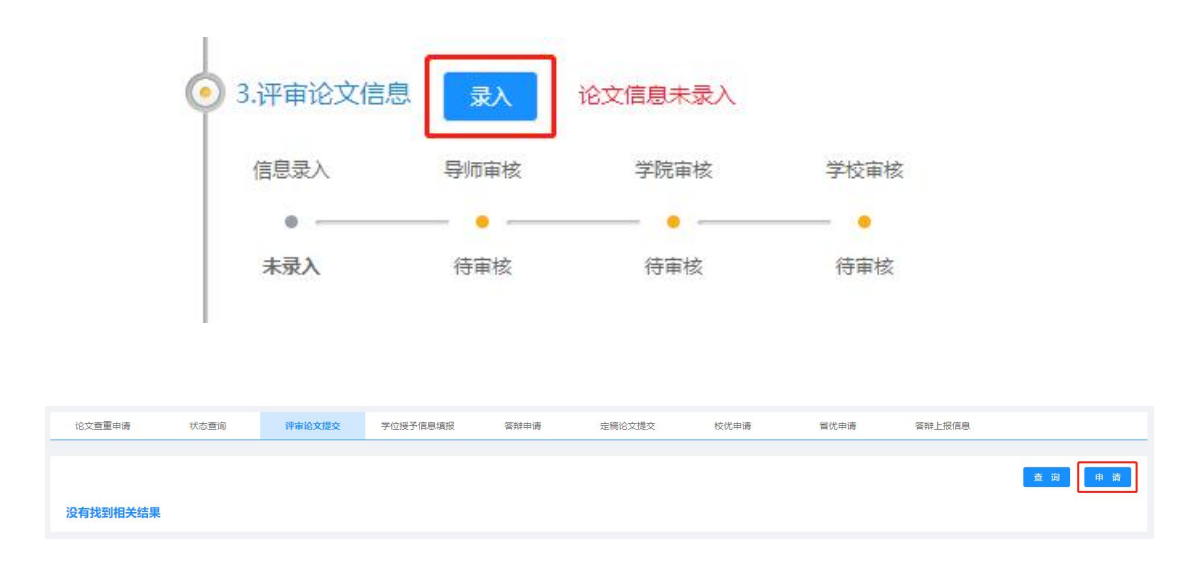

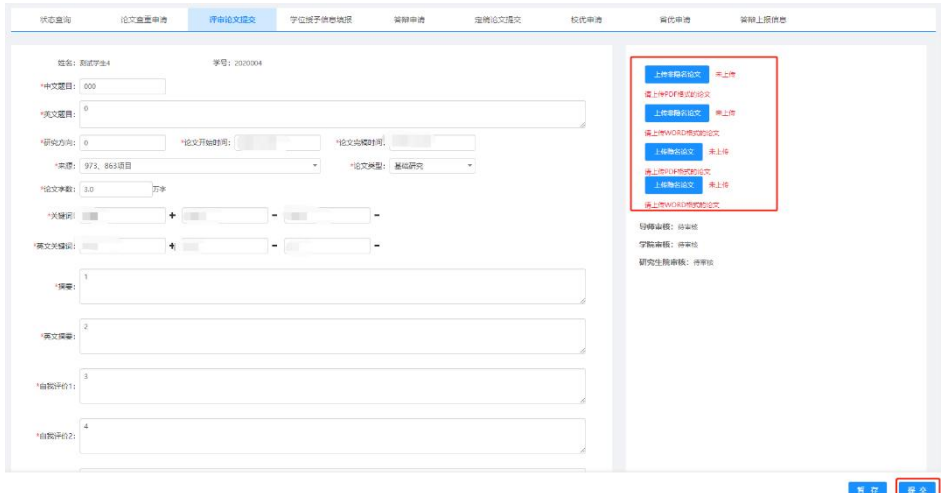

## 导师操作流程:(路径:研究生系统/学位/评审论文审核)

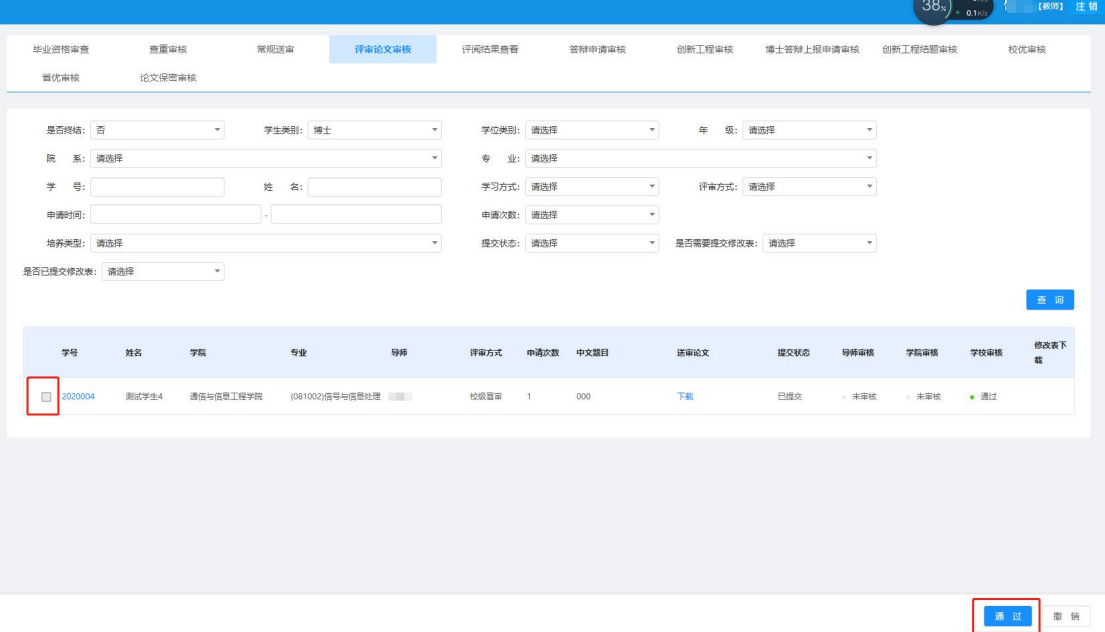

## 3.科研成果登记

研究生在"研究生系统/学位/状态查询/科研成果"点击右侧"录入"按钮,页面会 跳转至"研究生系统/科研/科研成果录入"页面,在不同成果类别(期刊论文、会议论文、 技术专利、发表著作、科研项目、竞赛获奖)下点击右侧"新增"按钮,准确填写相关科 研信息,所有成果信息填写完整,尤其是第几作者/获奖排名等信息, <mark>务必确保准确,</mark> 并在 页面下方将成果原件或其他证明材料进行上传,点击"提交"。 领取答辩材料前必须将成 果在网上填写并将提交状态改成"已录入"。

注意:学生此处填写的科研成果,将直接关联到"答辩申请"模块,请务必填写准确 并上传相关附件,每个成果仅需填写一次。成果仅由"学生中排名第一"的研究生进入系 统填写并登记完整其他作者信息,切勿自行重复填写成果。

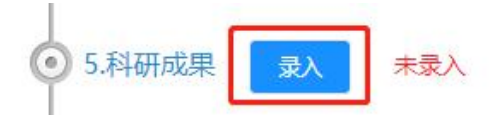

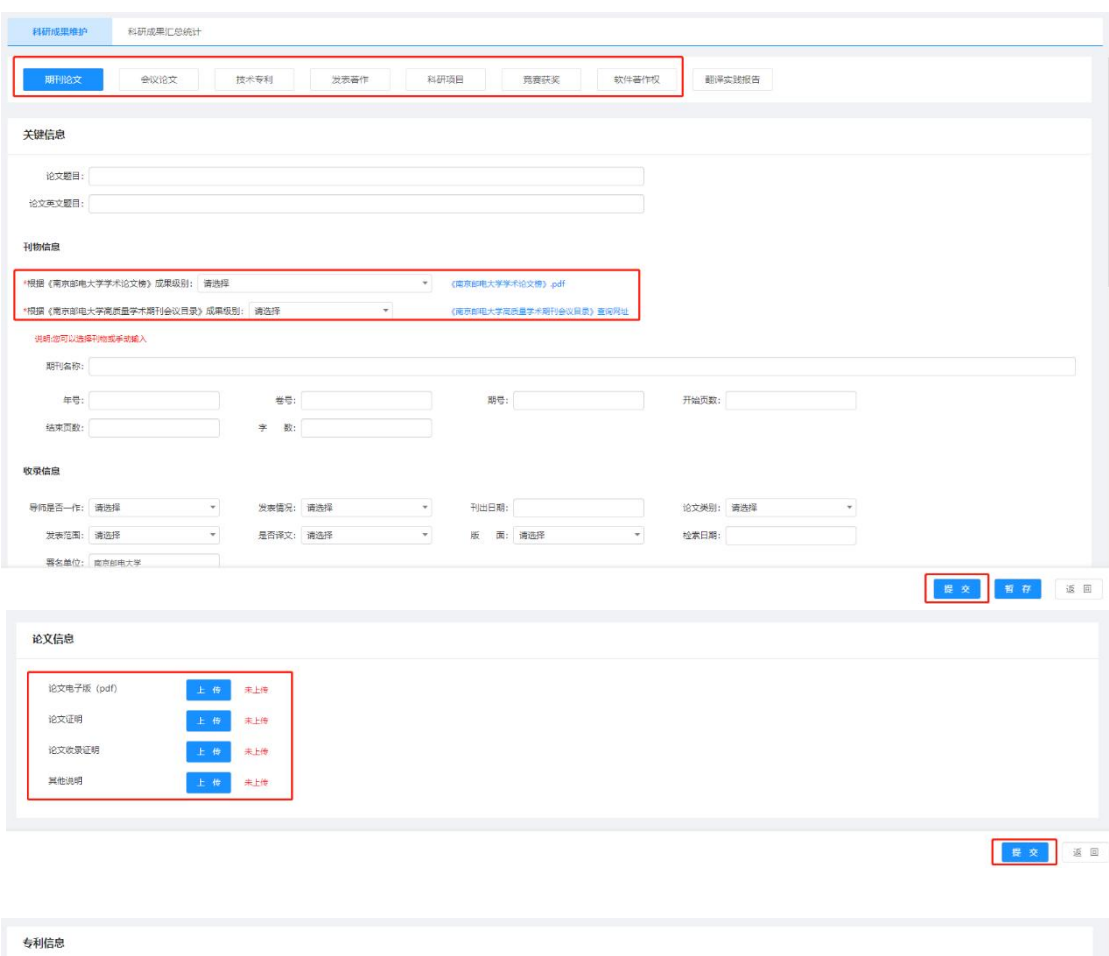

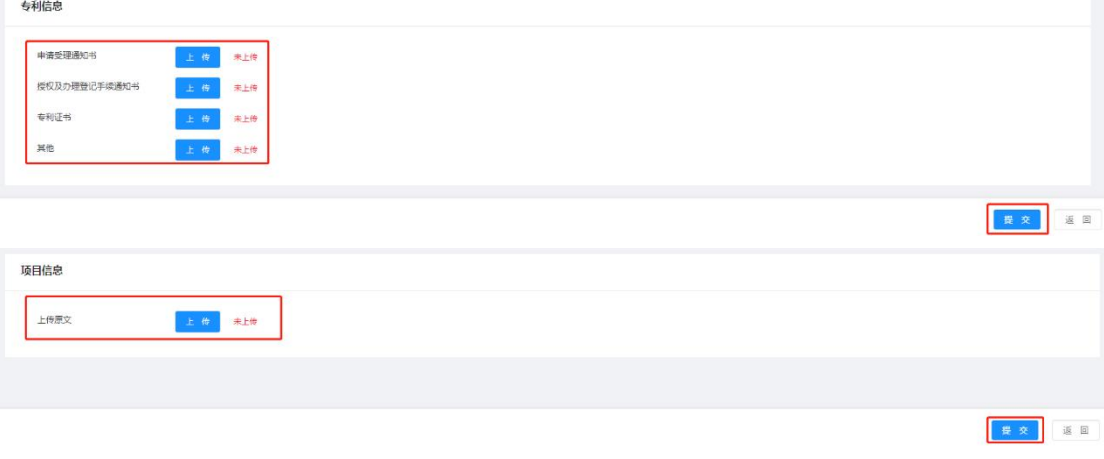

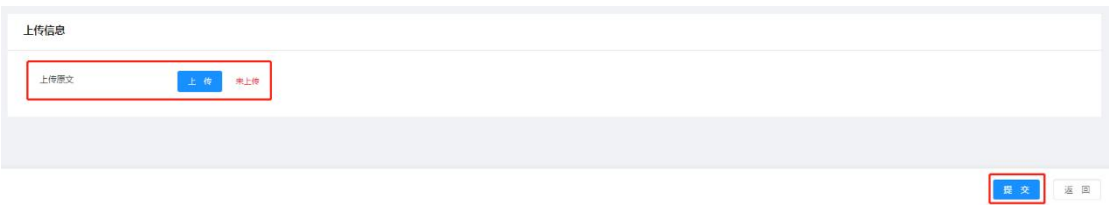

#### 4.学院领取答辩材料袋

对于培养计划、开题报告、中期检查审核通过的研究生,其表①《成绩单》、表③ 《表决票》(三份)由研究生院发给各个学院。研究生院对论文进行相似性检测,检测通 过可以进行论文送审。对于参加论文校级盲审同学的材料必须待论文评审结果通过后学院 再发给学生进行答辩,学分不满足要求的研究生暂不能进行答辩。

### 5.学位申请信息填报

研究生在"研究生系统/学位/状态查询/学位授予信息填报"点击右侧"录入"按钮, 页面会跳转至"研究生系统/学位/学位授予信息填报"页面,准确填写相关信息,点击 "提交",页面即显示提交成功。右下角导出表④《硕士学位信息基本数据表》。

## 6.答辩申请

研究生在"研究生系统/学位/状态查询/答辩申请"点击右侧"录入"按钮,页面会跳 转至"研究生系统/学位/答辩申请"页面, 准确填写相关信息,其中答辩委员会成员这一 栏里,右侧可以增加校内/校外成员,左侧点击"选择",选中答辩委员会成员,填写完整 无误后右下角点击"提交"。"论文成果"须从"科研管理"模块已登记的成果中选取。 导出并打印表⑤《硕士学位论文答辩申请书》。

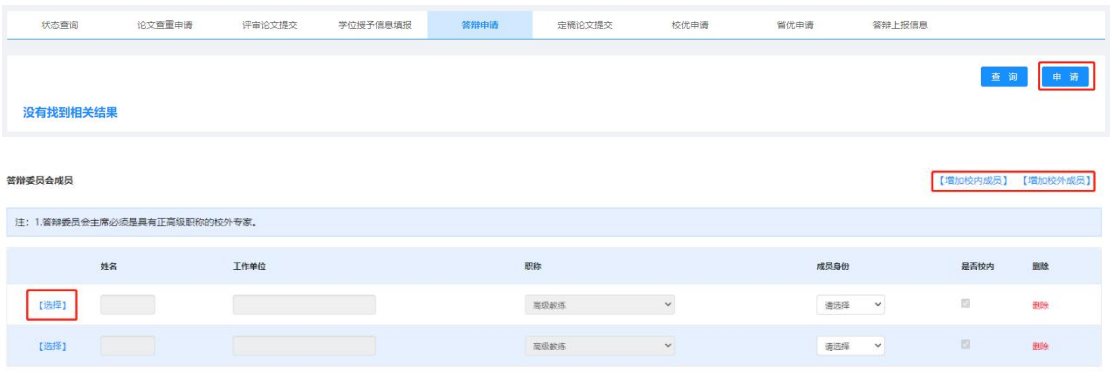

## (1)关于导师审核

导师登录"研究生系统/学位/答辩申请审核"对学生答辩申请进行审核,点击"查 看",填写导师评语,右下角完成审核。

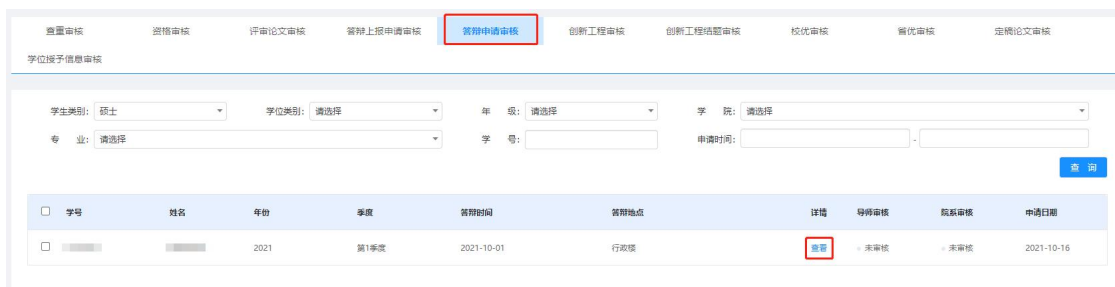

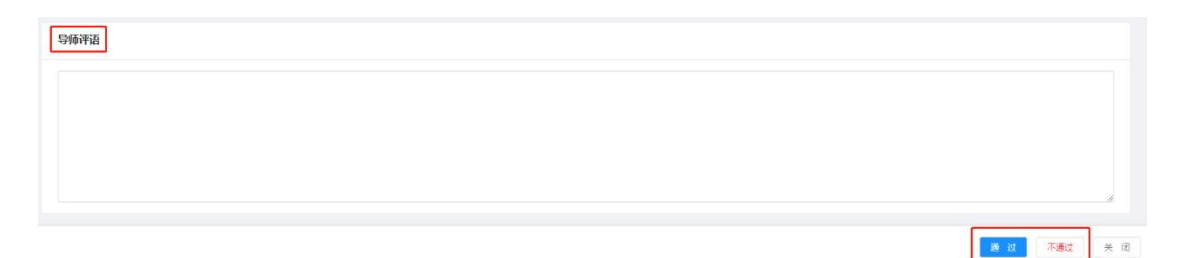

#### (2)关于学院审核

学院教学秘书登录"研究生系统/学位/答辩管理/答辩审核",点击"查看",对研 究生论文答辩申请相关内容进行审核,特别要对"科研成果"中<mark>申请学位成果进行重点审</mark> <mark>核</mark>,经学院审核通过的方可进行答辩。

## 相关管理办法:《关于发布<南京邮电大学研究生申请学位学术成果基本要求(修 订)>的通知》(校研发[2021]19 号)(研究生院主页/学位工作/学术成果)

下载打印表⑤⑥(学术型和专业硕士这两表不同)⑦,填好签字,携发表的学术论文/ 专利/获奖等原件和复印件提交学院审核,复印件放到材料袋内。

学院完成毕业资格审核后,答辩委员会秘书到各个学院领取答辩材料袋(表①②③⑤ ⑥⑦)

## 7.学位论文答辩

在"研究生系统/学位/学位审核"后面下载填写表⑧《硕士学位申请书》(两份), 完成论文答辩后,准备申请优秀论文的同学在"研究生系统/学位/校优、省优论文申请" 申请填写信息生成表⑩《南京邮电大学优秀研究生学位论文申请书》。

组织答辩委员会会议,学生进行论文答辩。答辩委员会进行投票、形成答辩决议,被 推荐优秀学位论文的学生填写表⑩《南京邮电大学优秀研究生学位论文申请书》(附成果 复印件)。

相关管理办法:《关于发布《南京邮电大学博士学位授予工作细则》《南京邮电大学 学术学位硕士学位授予工作细则》《南京邮电大学专业学位硕士学位授予工作细则》的通 知》(校研发[2020]15 号)、《南京邮电大学校级优秀研究生学位论文评选办法(修订)》 (研院主页/规章制度/学校文件/学位)

### 8.答辩后论文修改完善

答辩结束后,学生必须按答辩委员会的要求认真修改学位论文。

### 9.答辩材料提交

答辩秘书将答辩材料中的表①-⑩及经导师与本人签字确认的学位论文一本提交学院。 如果获得省创新项目资助的研究生,还需将"江苏省高校研究生科研创新计划项目结 题报告书及成果附件"签字后装订成册一套放入答辩材料袋内。

#### 10.答辩后定稿论文提交

(1)学生"研究生系统/学位/定稿论文提交"上传学位论文电子版(pdf 格式和 word 版均要上传)

注意:除图书馆论文上传外,此处仍须按要求上传修改后的论文最终稿,存档论文将 直接用于上传知网、万方,进行网上公开,请务必确认好版本后上传,没上传的将不予颁 发毕业证和学位证!!

(2)学生从图书馆主页上传学位论文电子版,并向图书馆提交经导师与本人签字确 认的学位论文一本。

## 11.学位论文保密申请

若有学位论文知网万方外网延期公开需要(最多延期一年,一年后自动外网公开), 研究生可登陆"研究生系统/学位/论文保密申请"填写相关信息,导出《学位论文保密申 请表》, 签字盖章后交学院保存。(注: 导师务必审核)

## 12.学位评定委员会审核

学院组织召开学院学位评定分委员会会议,学校组织召开校学位评定委员会会议,对 申请学位的硕士研究生进行审议,作出授予学位的决定。

## 13.证书领取

领取毕业证书和学位证书,办理离校手续。

## **附件: with the contract of the contract of the contract of the contract of the contract of the contract of the c**

## 图书馆论文提交地址:图书馆主页/服务/论文提交内有详细说明

## 学生向图书馆提交学位论文电子版和纸质版一本,送交纸质版论文前需先在图书馆主 页中的"论文提交"提交电子版论文。

图书馆电子版学位论文提交流程:

1.进入南京邮电大学图书馆。网址: http://lib.njupt.edu.cn/

2.点击"读者服务/论文提交"。网址:

http://lib.njupt.edu.cn/2013/0225/c1399a20675/page.htm

3. 进入"南京邮电大学图书馆论文授权提交系统",用姓名和学号登录后,选择"硕 士论文提交"或"博士论文提交"进入学位论文远程提交系统

4.以填写表格的方式按要求填写摘要等元数据信息。(请注意:一般情况密级请填写 "公开"),表格填完后,点击提交按钮上传

5.提交成功后,即进入全文提交页面,参照学位论文审核要求按学校规定提交论文全 文。

6.电子版学位论文的格式要求:电子版学位论文必须转化成 PDF9.0 以下版本(不包 括 9.0)格式提交。注意:用 office2007 以上版本自带的 pdf 输出功能,不要使用 acrobat 输出插件。

#### 特别强调:

1.硕士学位论文封皮颜色为淡黄色,论文除独创性声明和摘要封面是单面外,其余均 需要双面印刷。学生可到以下打印店印刷:

三牌楼校区:南京邮电大学南大门西侧的顺雅文印店

南京邮电大学 小卖部打印店

仙林校区:仙林南邮图文中心 仙林梅苑

仙林南邮绿色家园 仙林梅苑

仙林大学城大成名店 1070 号(金鹰湖畔)南京振轩图文快印 52419727

## 学生也可找其他文印店装订论文,封皮颜色符合要求即可。

2.学位论文写作必须符合《南京邮电大学研究生学位论文撰写标准》。

详见:研究生院主页/规章制度/学位与培养 学位论文封面和独创性声明请见学位论 文模板。

下载地址:研究生院/学位工作/学位论文撰写与评审